# シーンパネル (10 ボタン)

## 本製品について

壁埋め込みボックスなどへ取り付けできる 10 個のボタンを備えたパネルです。 出力は RS-232C、RS-485 で、各ボタンには任意のシリアル電文を割り当てることができます。 ボタンを押すとランプ(LED)が点灯し、シリアル電文がコマンドとして送信されます。

弊社の DMX レコーダー等に接続して、シーンを呼び出すなどに使えます。 その他、シリアルでコントロールできる機器を接続して使うことができます。

DMX 入力機能により、ボタンのランプを光らせることができます。

## はじめにお読みください

- 誤った取扱いをすると、本製品やこれを取り付ける機器の故障や損傷、感電、火災やその他の重大 な事故につながる可能性があります。
- 本製品を使用したために発生する損害については、責任を負いかねます。
- 細心の注意を払って製造しておりますが、不良品等がありましたら同等の新品と交換させていただ きます。
- 本製品を取り扱う際には、けがや事故、破損などにご注意ください。
- 本製品の仕様は、改良やその他の理由で予告なく変更することがあります。

外観

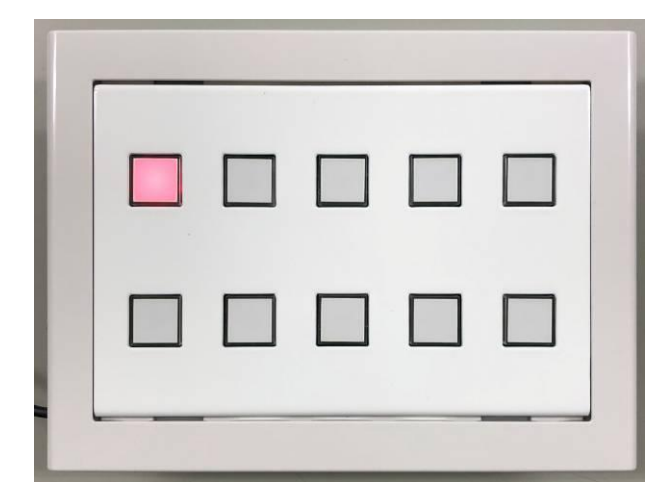

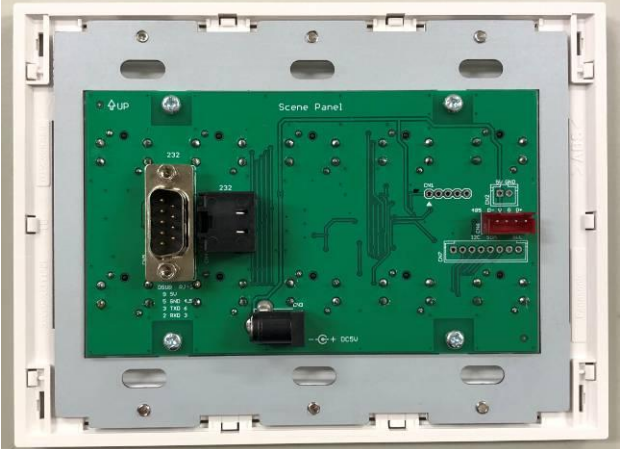

ボタンの配置

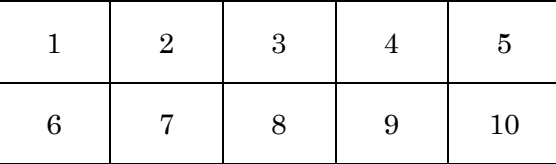

## AC アダプタ

付属の AC アダプタ (5V·0.5A 以上)を接続します。 故障の原因になりますので、指定以外の電源を接続しないでください。

※基板から飛び出している部品の足などの突起部でけがをしないよう十分ご注意ください。

## DMX レコーダーとの接続

本機と DMX レコーダーを RS-232C ケーブル(ストレート)で接続します。 RS-485 で接続する場合は、DMX レコーダー側に RS-232C/RS-485 変換機を接続してください。

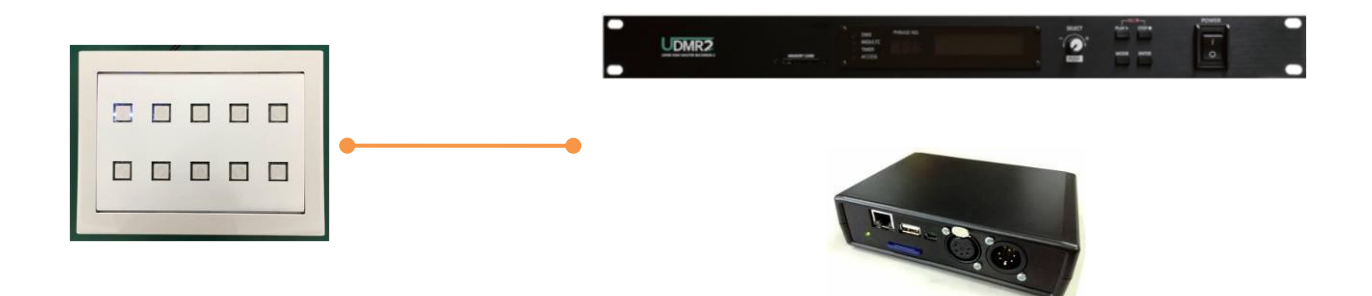

シリアルケーブルのストレート/クロスについては、機器に合わせてご用意ください。

あらかじめ、次ページ以降のセットアップに従い、シリアル電文のコマンドを設定しておいてください。

※UDMR2 ファームウェア Version 1.2.74 以上の場合

DMX レコーダーが最新のファームウェアであれば、シーンパネルは接点入力と同様の扱いになります。 再生されるフレーズは「Contact Trigger」にて設定してください。

※UDMR2 ファームウェア Version 1.2.76 以上の場合

メニュー「Serial Status」設定で「Panel」を指定すると、ボタンのランプが UDMR2 と連動します。

※BrightSign などシリアル端子のある機器へ接続することもできます。 接続する機器のシリアル電文に合わせてセットアップしてください。

## セットアップ

独自のシリアル電文を設定する手順を紹介します。 各ボタンのシリアル電文(コマンド)はパソコン等から設定します。

※上の DMX レコーダーと接続して標準状態で使用される場合、この設定は不要です。

本機とパソコンを RS-232C ケーブルで接続します。 必要に応じてクロスケーブルやジェンダーチェンジャーをご用意ください。

TeraTerm を起動します。 (https://forest.watch.impress.co.jp/library/software/utf8teraterm/)

「シリアル」をクリックし、認識された COM ポート番号を選択します。

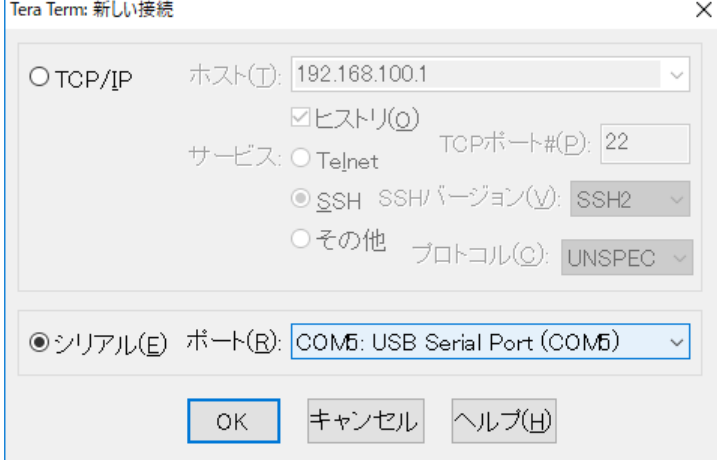

必要に応じて転送速度などを確認してください。

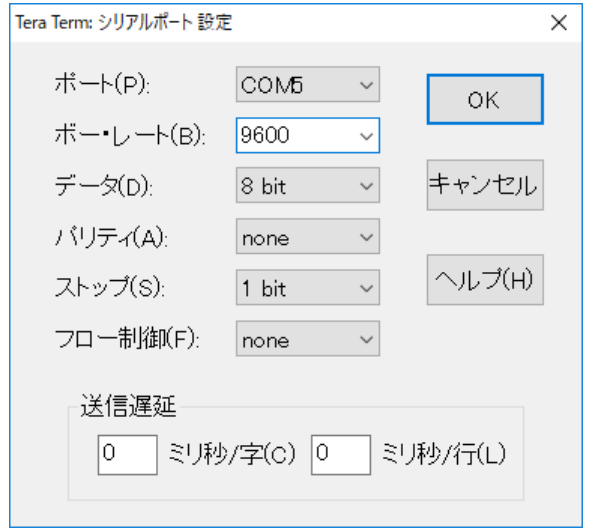

## 設定モード

TeraTerm で接続します。

[ESC] → [Tab] の順でキーを押すと設定モードになり、メニューが表示されます。

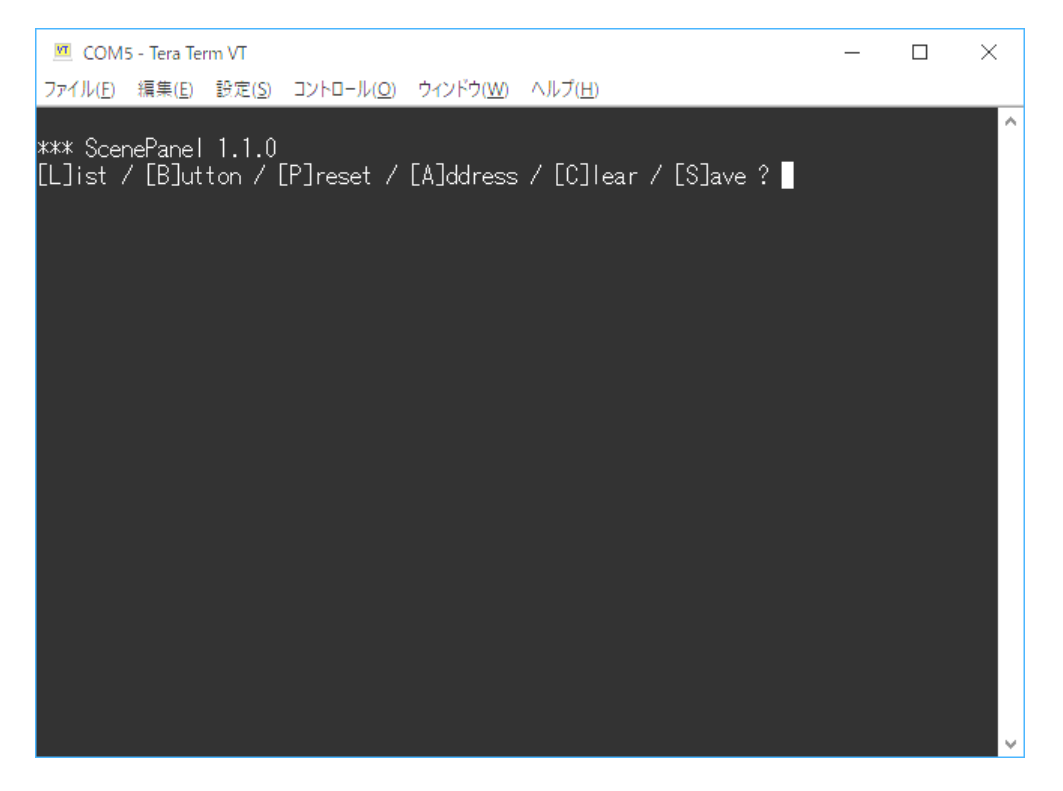

[ESC] キーを押すと設定モードから抜けます。

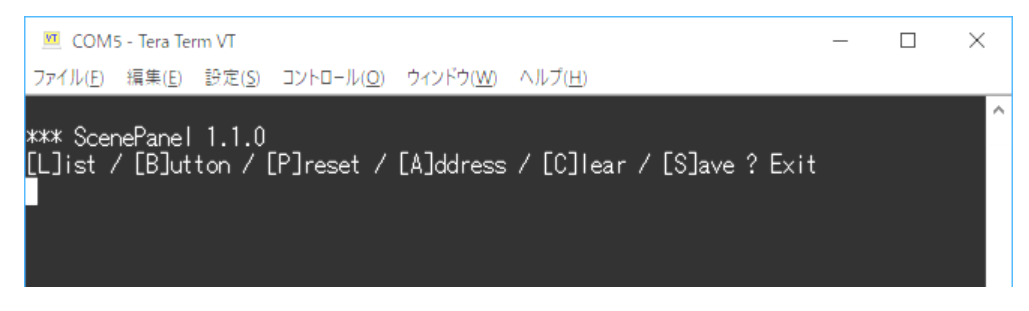

※このとき設定は保存されません。(電源が切れると前に保存された設定に戻ります)

現在の設定一覧を見るには [L] キーを押します。

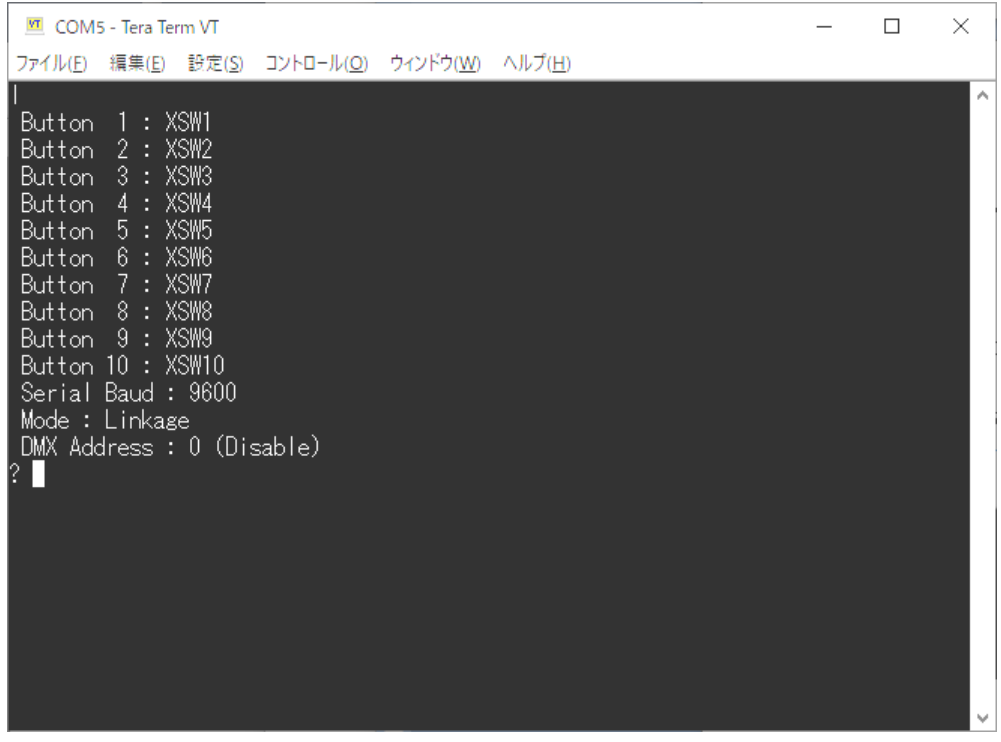

ボタンごとのシリアル電文(コマンド)を設定するには [B] キーを押します。 「Number」と表示されたらボタン番号を入力し[Enter]キーを押します。

「Command」に続けてシリアル電文を入力し[Enter]キーを押します。

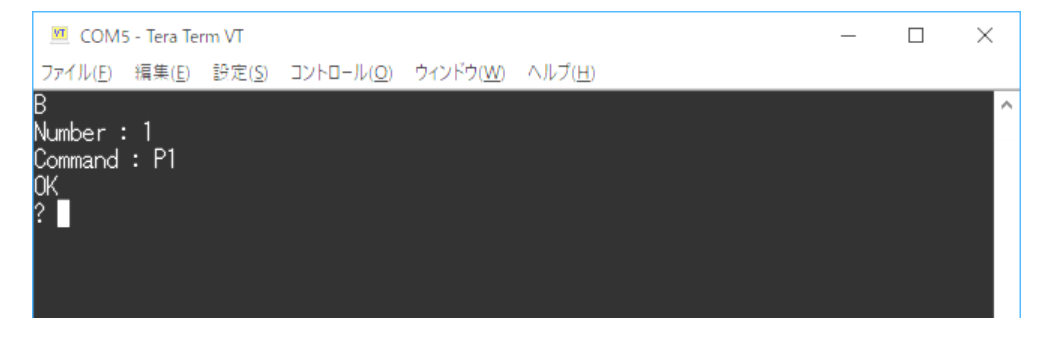

#### ボタンの配置とシリアル電文(初期状態)

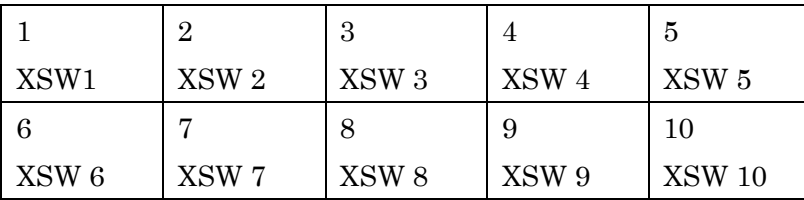

※初期状態では、DMX レコーダー向けの設定になっています。

※ページ 1 のボタン番号は 11~20 番、ページ 2 は 21~30 番となります。

Command (シリアル電文) について

半角英数字記号、最大 30 文字まで

電文の最後に自動的に改行コード(CR)を付けて出力します。

特殊文字

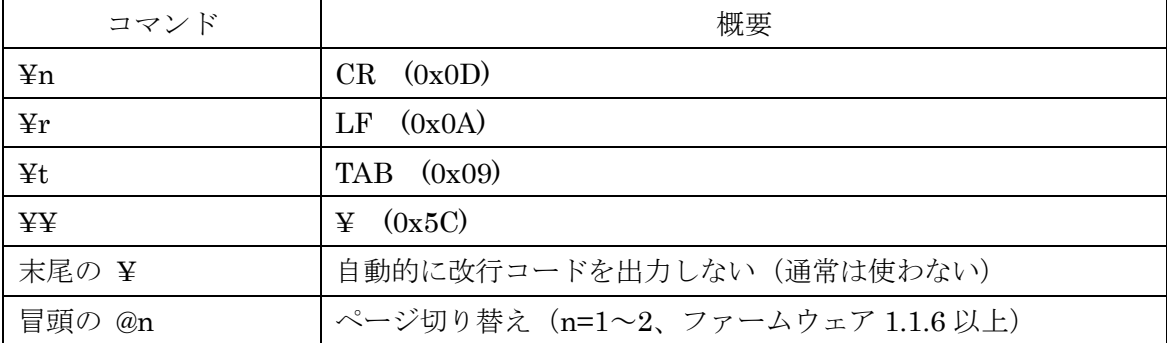

連番のコマンドを一括で設定するには [P] キーを押します。

「Preset Command」続けてシリアル電文を入力し[Enter]キーを押します。

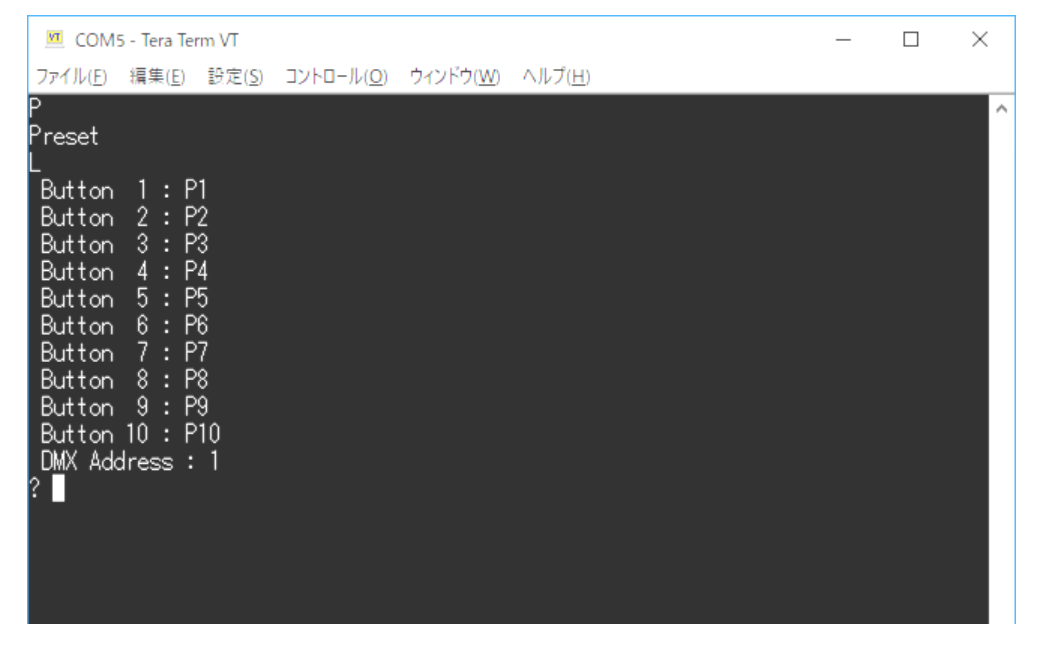

例えば「P10」と入力するとボタン 1~10 に「P10」~「P19」が設定されます。

DMX 入力機能のスタートアドレスを設定するには [A] キーを押します。 「DMX Address」と表示されたらアドレスを入力し[Enter]キーを押します。 アドレスは 1~512 です。0 を指定すると無効になります。

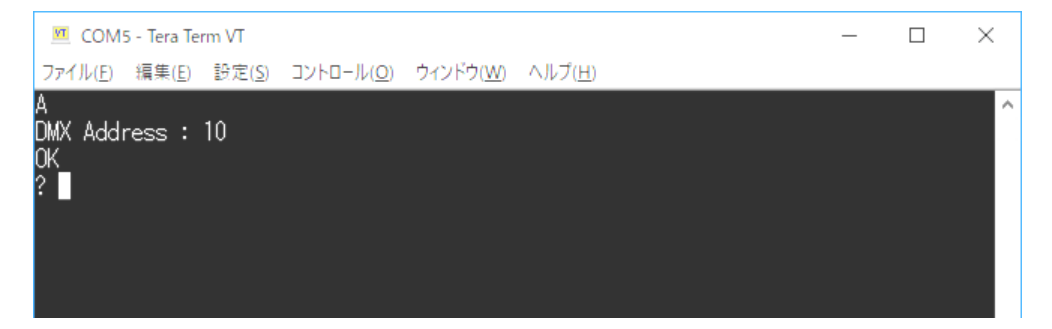

パネルの連結モードを設定するには[M]キーを押します。

[N]を入力すると通常モード、[L]を入力すると連結モードになります。

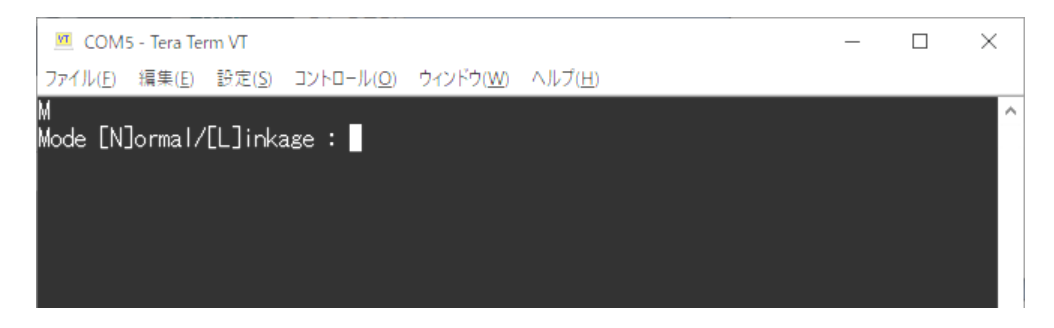

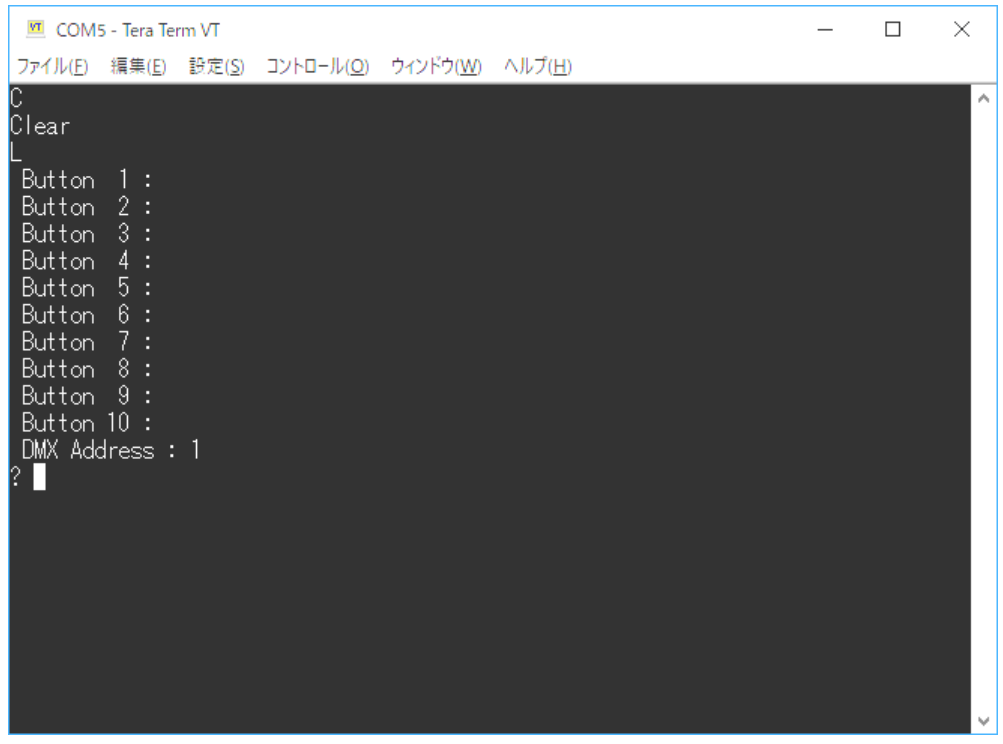

設定をクリアするには [C] キーを押します。(大文字のみ)

設定を保存するには [S] キーを押します。(大文字のみ)

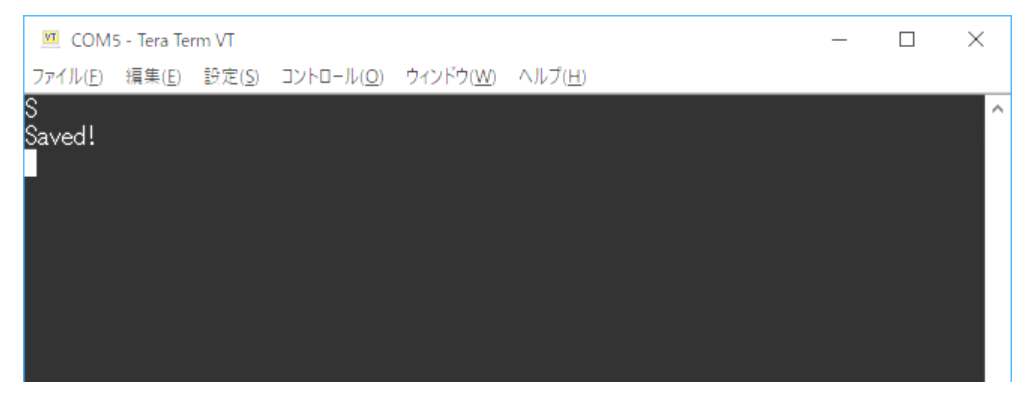

## ピンアサイン

シリアル(D-SUB 9 ピン・オス)

|  | B.<br>エハスエヘ | *. | ~*** | $^\star$ | $*$ $\circ$ | *่ก |  |
|--|-------------|----|------|----------|-------------|-----|--|

\*1 同士、\*2 同士はそれぞれ接続されている

シリアル(RJ-45)

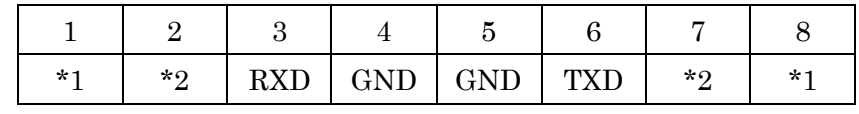

※ネットワーク機器用コンソールケーブルが使えます。

### RS-485(XH 4 ピン、DMX 兼用)

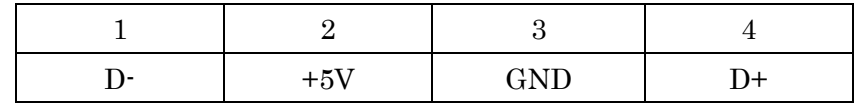

※通常は、シリアル(RS-232C)と同じ電文を出力します。

※別途、結線についての資料もご参照ください。

#### ランプ(LED)制御

シリアルで次の操作をすることにより、ボタンのランプを点灯制御することができます。

[ESC] → [BEL  $(0x07)$ ] → 数値 → [CR]

数値はランプ 1~10 を 0~9bit に対応させた整数です。 ※操作をすると、ボタンを押してもランプは光らなくなります。

#### DMX 入力モード

スタートアドレスを 0 以外 (1 以上)に設定すると、RS-485 端子は DMX 入力モードになります。 DMX 信号によりランプを点灯制御できます。

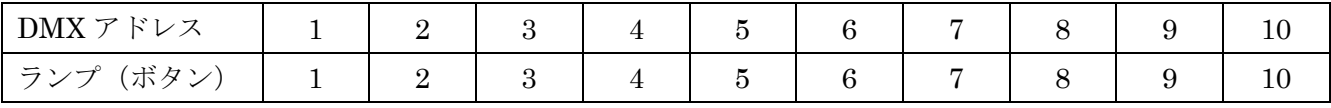

調光値 0~49%:ランプ消灯

50~100%:ランプ点灯

DMX コネクタへの配線は各自で製作してください。

#### DMX コネクタ(XLR 5 ピン・オス・メス)

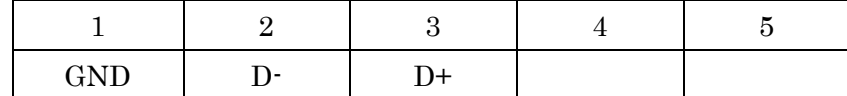

#### ページ切替え

ページ切替え機能により、ページ 0~2 の 3 ページにシリアル電文を設定できるようになります。

シリアル電文(コマンド)に「@1」または「@2」を設定すると、そのボタンはページ切り替え操作にな ります。

ページ切り替えボタンを押すとランプが点灯して選択状態にあることを知らせます。

ページ 0(1も2も選択されていない状態)のボタン番号は 1~10番、ページ 1 は 11~20番、ページ 2 は 21~30 番です。